# **HDDCRYPTOR / MAMBA RANSOMWARE**

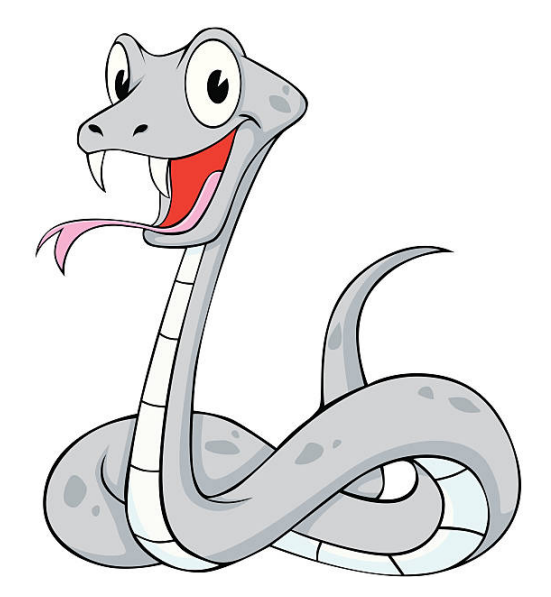

# **SUMMARY**

There are several malicious payloads that affect the MBR and MFT of a machine. Recently we noticed WanaCry, Petya / NotPetya. HDDCryptor (AKA Mamba) is one of those payloads. However its different in a way as it carries a Full Disk Encryption program that encrypts the disk and locks a user out at boot. Disk encryption used is commercially available as well. Shamoon also used a commercially available RawDisk driver developed by EldoS Corporation.

**Let's look at the flow** 

- First stage consists of a 32 bit binary that requires admin credentials to function properly
- Admin credentials are obtained either via keyLogger, maybe Brute-forced or by leveraging an exploit. However I din't notice any exploit code path.
- It drops multiple executables including DLL's
- It creates a service
- MBR is replaced with a custom one.
- Machine is rebooted
- Custom MBR shows the ransom message

# *Malware was recently found in Kingdom of Saudi Arabia.*

# HDDCRYPTOR / MAMBA

# **PAYLOAD**

First stage is a 32 bit executable that drops multiple components under **C:\DC22**

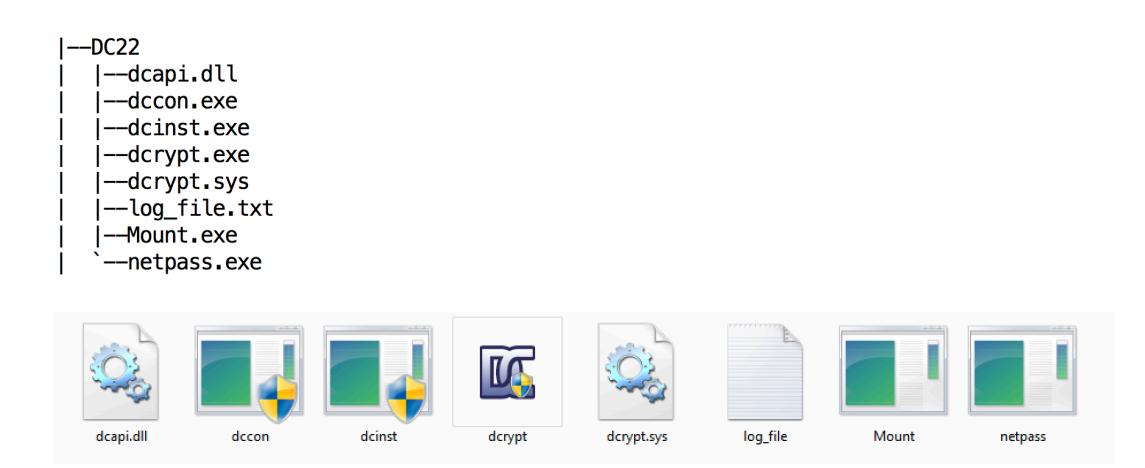

Payload doesn't require internet connection. It drops all the files without using the internet. On execution user gets an elevation prompt. It spawns itself and then creates a service.

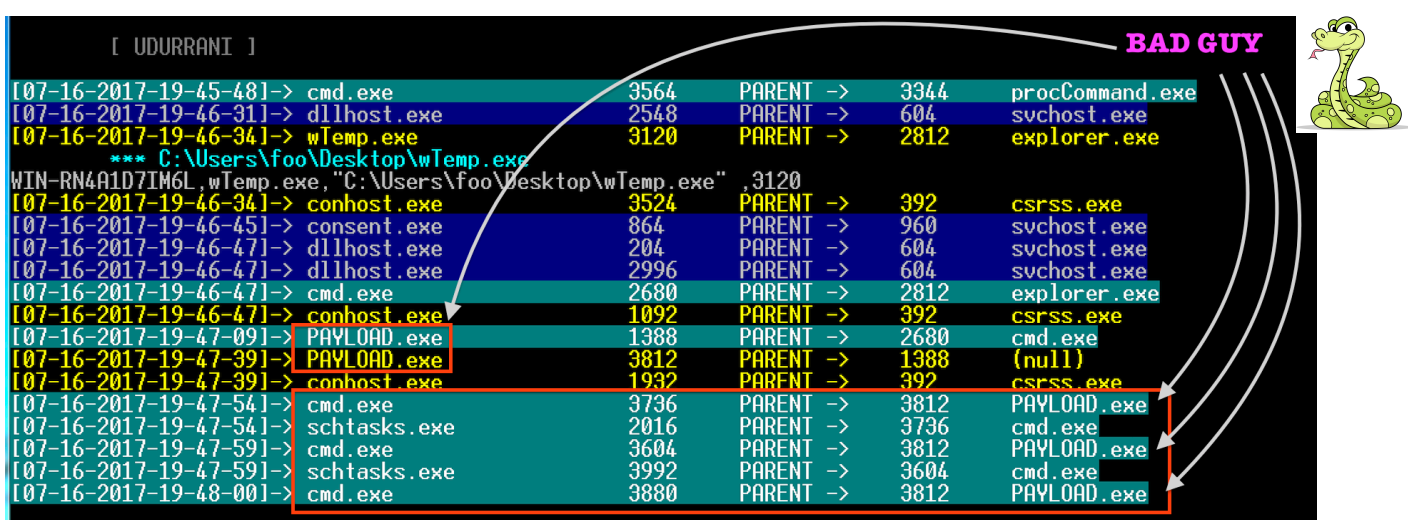

#### **COMMANDS FLOW**

**C:\DC22\dcinst.exe -setup C:\Windows\system32\cmd.exe /c schtasks /create /tn DefragmentService /TR "cmd.exe /c net use >> cC\dc22\netuse.txt" /sc DAILY schtasks /create /tn DefragmentService /TR "cmd.exe /c net use >> c:\dc22\netuse.txt" /sc DAILY C:\Windows\system32\cmd.exe /c schtasks /run /TN DefragmentService schtasks /run /TN DefragmentService C:\Windows\system32\cmd.exe /c schtasks /delete /TN DefragmentService /F schtasks /delete /TN DefragmentService /F C:\Windows\system32\cmd.exe /c C:\DC22\netpass.exe /stab C:\DC22\netpass.txt C:\DC22\netpass.exe /stab C:\DC22\netpass.txt LogonUI.exe /flags:0x0 (REBOOT)**

As you can see the flow, it does multiple things that includes creating service(s) followed by a reboot.

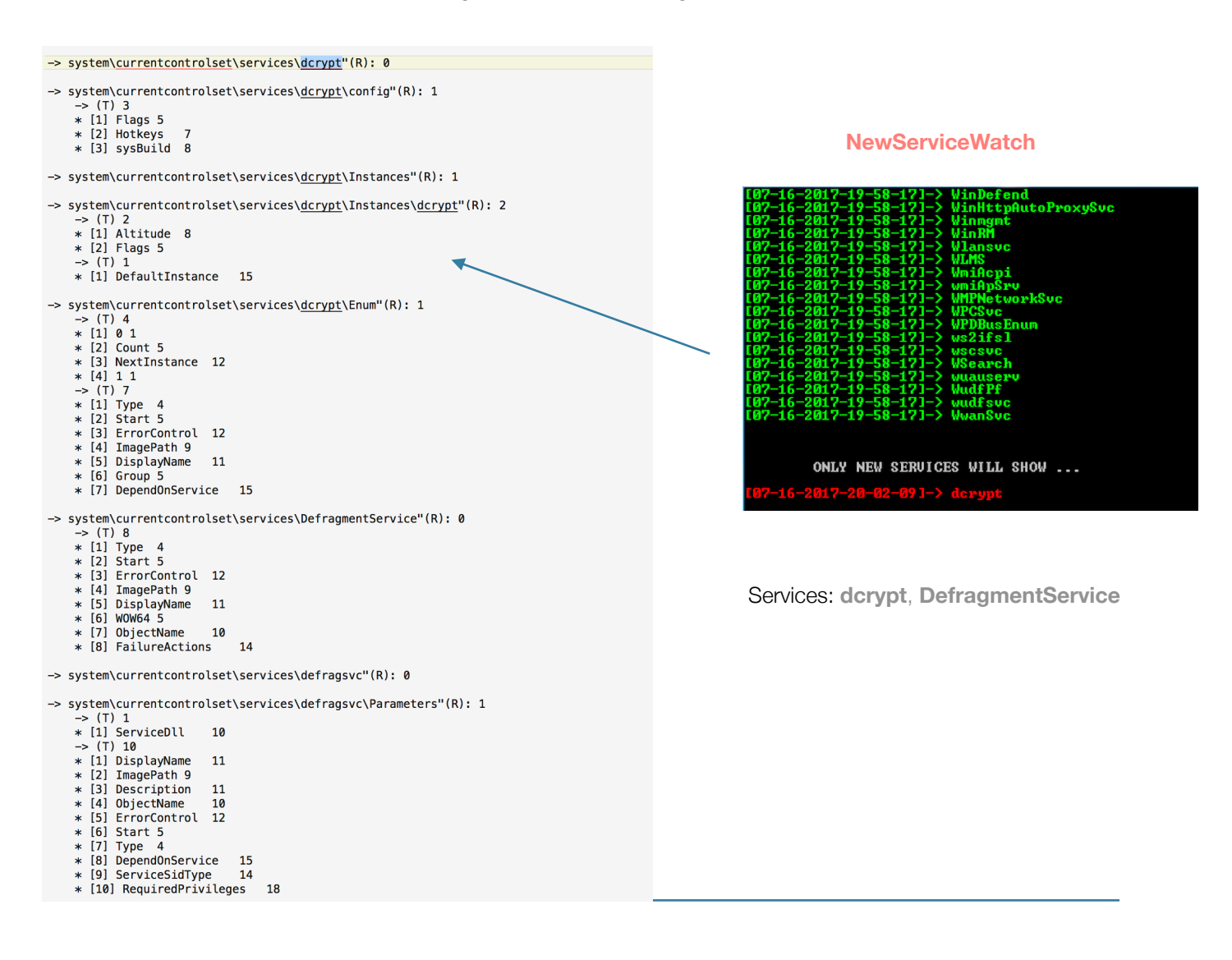

Dropped file dcrypt.exe (**DiskCryptor**) is responsible to encrypt the hardDisk.

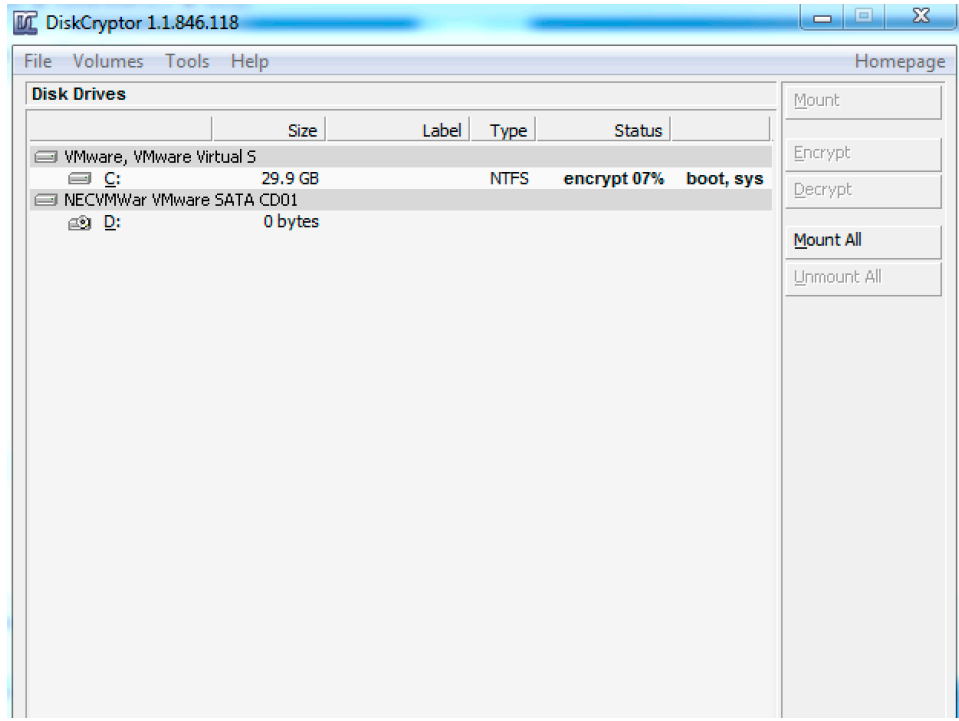

**Encryption**:

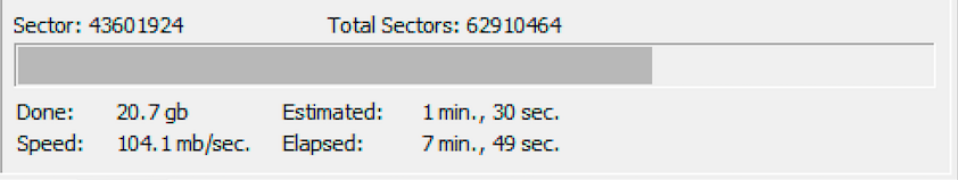

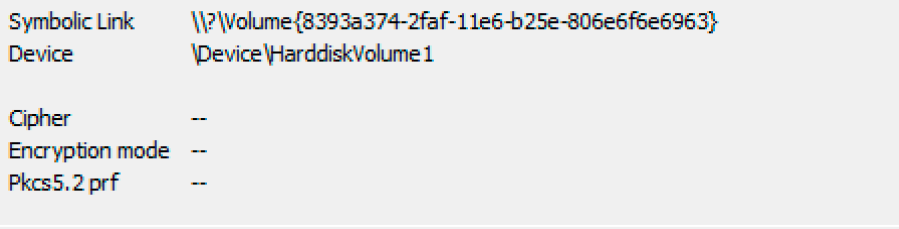

# **MBR MODIFICATION**

Payload will eventually modify the MBR and replace it with a custom MBR. Custom MBR will show the ransom message and ask user for the password. Without the password one can't load the real OS.

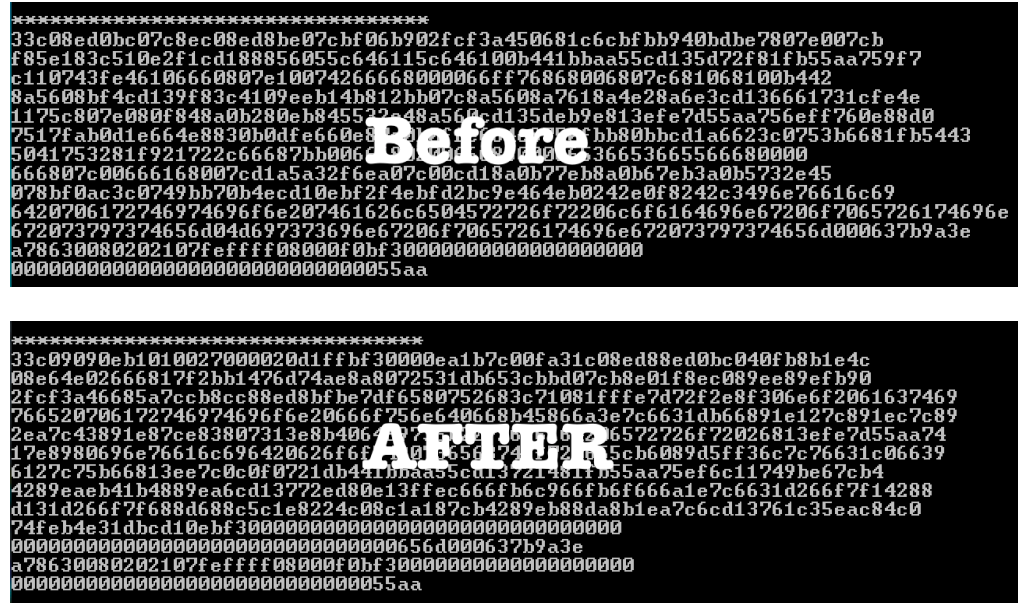

 Once the machine is rebooted, user gets the following ransom message: At this stage the whole HDD and drives are encrypted

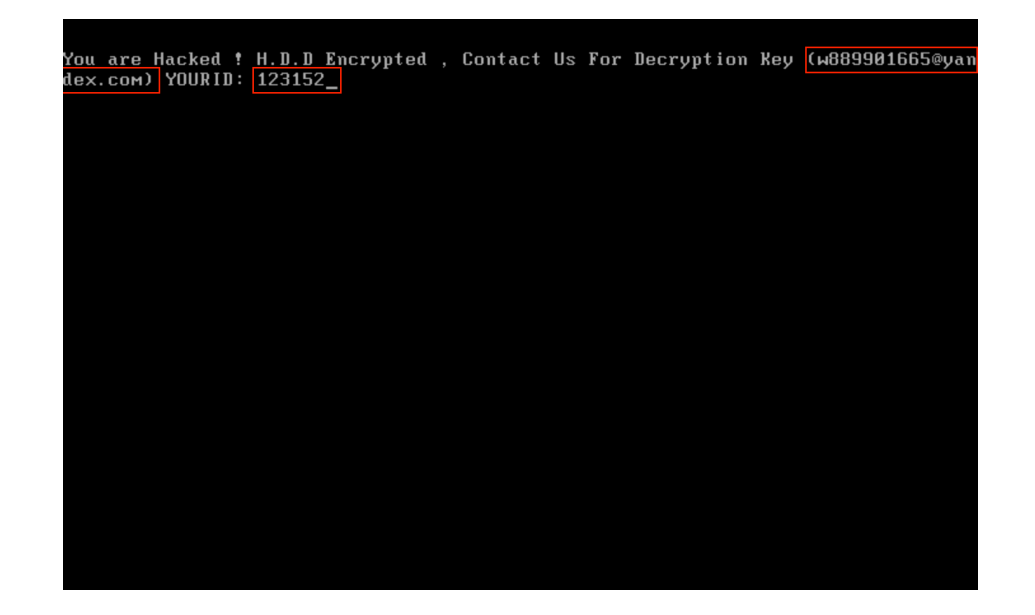

# **LET'S LOOK AT THE MALICIOUS COMPONENTS:**

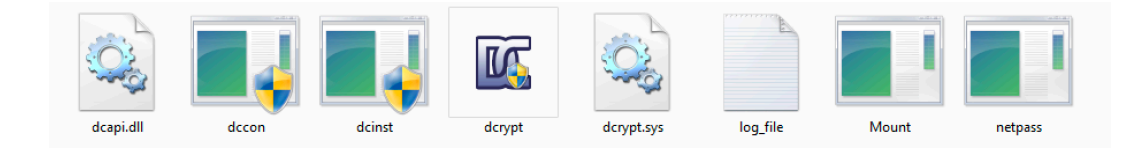

All these files are used to encrypt the HDD, scan for network drives etc.

# **DCAPI.DLL**

CreateMutexW (0x0, 0x0, u"DISKCRYPTOR\_MUTEX"); static HANDLE = CreateMutex(NULL, FALSE, L"DISKCRYPTOR\_MUTEX"); CreateFileW (u"\\.\dcrypt", 0x0, 0x0, 0x0); a\_keyfiles(dc\_pass \*pass, wchar\_t \*path) mbr\_sec = malloc(dg->BytesPerSector) **WriteFile(h\_device, mbr\_sec, dg->BytesPerSector, &bytes, NULL);** SYSTEM\CurrentControlSet\Services\dcrypt\config dcrypt.sys u"\\.\PhysicalDrive%d" GetProcAddress(rax, "Format"); LoadLibrary( "fmifs.dll" ); Format = (void \*) GetProcAddress(GetModuleHandle("fmifs.dll"),

# **DCCON.EXE**

This binary is the console version of DiskCryptor. It requires a key and a parameter on command line. It can also wipe cached passwords from driver's memory and add password to the passwords cache, for auto mount reasons

rax = u"reboot system";  $\textsf{rcx} = \textsf{u}^{\textsf{v}}$  boot from active partition"; u"boot from unknown partition, id %0.8x" u"boot from unknown partition, id %0.8x" wprintf(u"Bootloader successfully removed from %s\n");

DCCON.EXE is a **signed binary and is used to install the custom bootLoader (-setmbr). it uses the following values dc\_dsk\_get\_size, c\_format\_byte\_size, dc\_get\_mbr\_config,** 

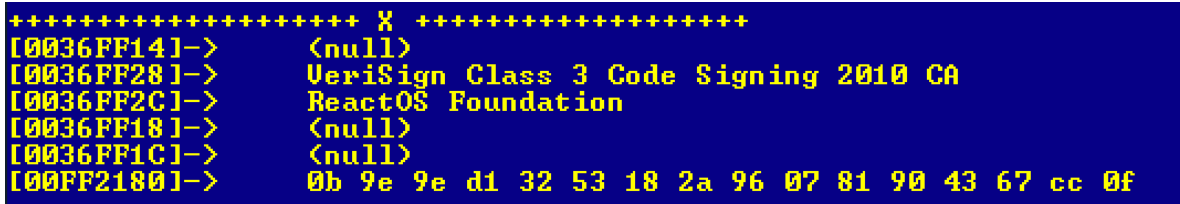

 $L''0 - On/0ff$  passwords caching  $(%C')$  (%s) \n"  $L''1$  - On/Off hiding \$dcsys\$ files  $(*s)$ \n"  $L''2$  - 0n/0ff hardware cryptography support  $(*s)$ \n"  $L''3$  - On/Off automounting at boot time  $(% \overline{S})\rightarrow m''$  $L''4$  - On/Off optimization for SSD disks  $(% )/n''$  $L''5$  - On/Off disable TRIM on encrypted SSD disks  $(%$  $L^{n}$ -------- $L''6$  - On/Off Deny access to unencrypted removable devices  $(% )^{n}$ L"7 - On/Off Deny access to unencrypted HDD's (%s)\n" L"8 - On/Off Deny access to unencrypted CDROM (%s)\n"  $L^{n}$ --------- $------\n\frac{n^n}{n}$  $L''9$  - Save changes and exit\n\n",

#### **MOUNT.EXE**

Mainly used to enumerate mounted drives. It scans network drives and encrypts them. It creates two files i.e. netpass.txt and netuse.txt for storing the passwords and log messages

CreateFileA("C:\DC22\netpass.txt", 0x80000000, 0x1, 0x0, 0x3, 0x0, 0x0); CreateFileA("C:\DC22\netuse.txt", 0x80000000, 0x1, 0x0, 0x3, 0x0, 0x0);

installing driver... installing driver successfully.. getting share drive information... Trying to create service.. creating service successfully. rebooting windows...

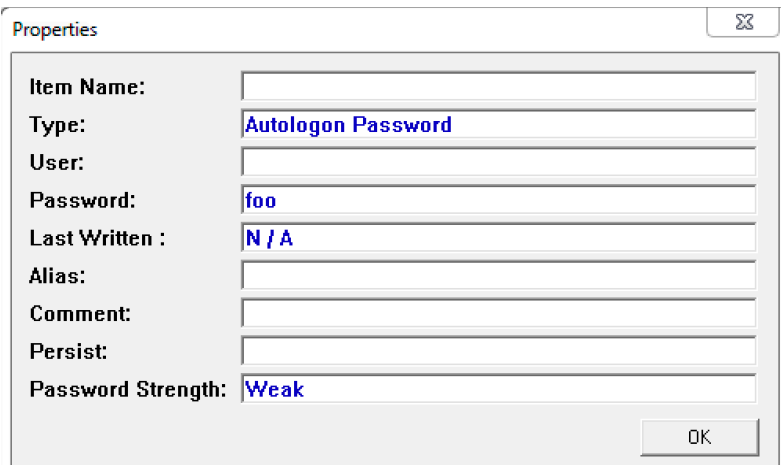

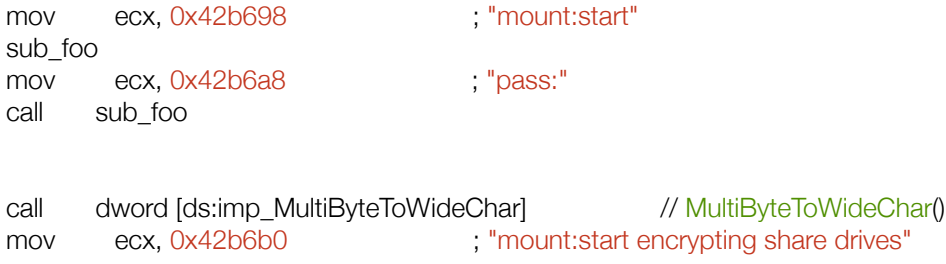

**NETPASS.exe** is used to retrieve network passwords stored in the system. This information is saved in a text file shown above netpass.txt. On the other hand netuse.txt will have all the network share information.

#### **DCRYPT.SYS** is the *DiskCryptor* driver

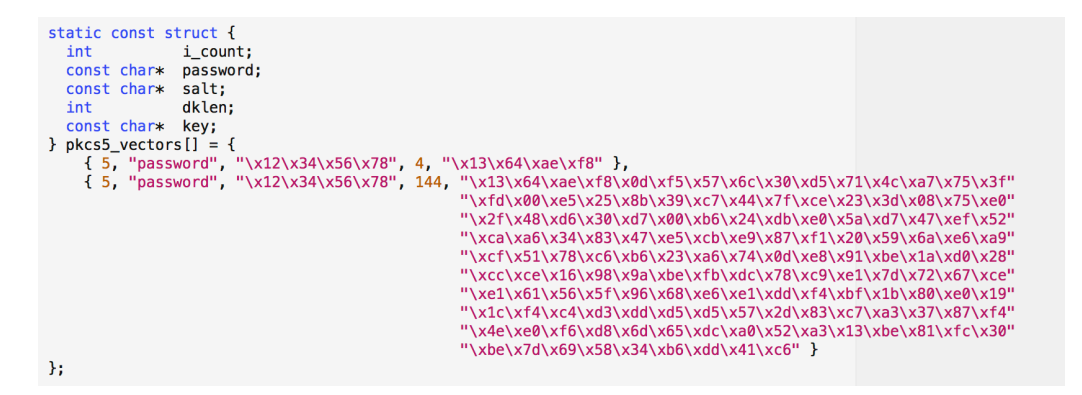

It uses the following encryption types

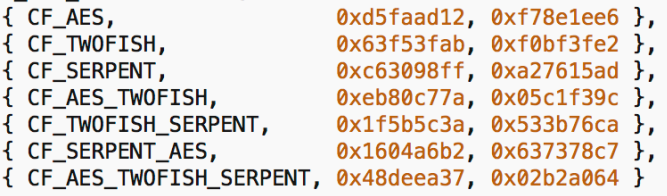

**DCINST.EXE** is used to install or update the driver and uses the following options

- -setup // install or update driver (update bootloader when needed)
- -unins // uninstall driver
- -unldr // uninstall bootloader
- -isenc // check for boot device encryption
- -isboot // check for bootloader on boot device

For encryption AES algorithm is used:

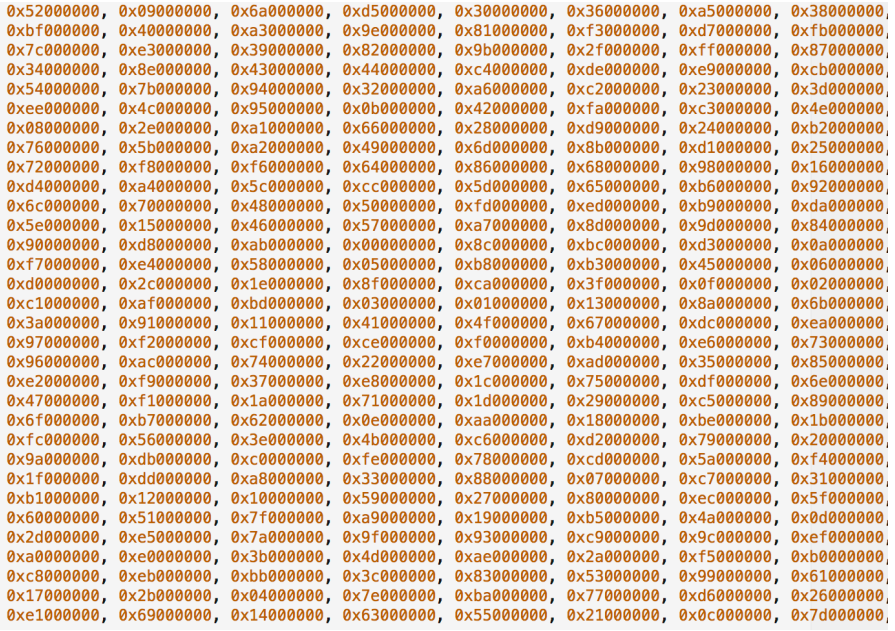

void \_stdcall aes256\_set\_key(const unsigned char \*key, aes256\_key \*skey)  $\left\{ \right.$ unsigned long \*ek, \*dk; int j, i;<br>unsigned long t, rcon;  $ek = skew$ ->enc\_key;  $i = 7$ ; rcon = 1; memcpy(ek, key, AES\_KEY\_SIZE); do  $\mathfrak{t}$ ek[ 8] = ek[0] ^ key\_mix(ek[7]) ^ rcon;<br>ek[ 9] = ek[1] ^ ek[ 8];<br>ek[10] = ek[2] ^ ek[ 9];<br>ek[11] = ek[3] ^ ek[10];

**Payload maintains the log as well.** 

```
Checking resources existence. They are OK...
copy resource file..
driver installed before...
installing driver...
installing driver successfully..<br>failed to copy file and exit..<br>Password not set.exit
C:\DC22\netpass.txt
getting share drive information...<br>schtasks /create /tn DefragmentService /TR "cmd.exe /c net use >> c:\dc22\netuse.txt" /sc DAILY
schtasks /run /TN DefragmentService
schtasks /delete /TN DefragmentService /F
C:\DC22\netpass.exe /stab C:\DC22\netpass.txt
net user /add mythbusters 123456
net localgroup administrators mythbusters /add<br>cmd /c net use >> c:\dc22\netuse.txt
Trying to create service..
crying to create service...<br>creating service successfully. rebooting windows...<br>starting serviceMain...
ServiceMain: Entry
ServiceMain: RegisterServiceCtrlHandler returned error<br>ServiceMain: RegisterServiceStatus returned error
ServiceMain: Performing Service Start Operations
ServiceMain: CreateEvent(g_ServiceStopEvent) returned error
ServiceMain: SetServiceStatus returned error
ServiceMain: Waiting for Worker Thread to complete<br>ServiceMain: Worker Thread Stop Event signaled
ServiceMain: Performing Cleanup Operations
ServiceMain: Exit
ServiceCtrlHandler: Entry
ServiceCtrlHandler: SERVICE_CONTROL_STOP Request<br>ServiceCtrlHandler: SERVICE_CONTROL_STOP Request<br>ServiceCtrlHandler: SetServiceStatus returned error
ServiceCtrlHandler: Exit
ServiceWorkerThread: Entry
Starting Mount app...
C:\DC22\Mount.exe
open
LogonUserW_FAILURE
PXERR_IMPERSONATION_FAILURE
start hard drive encryption...
time limit passed.doing clean-up and reboot...
/C ping 1,1,1,1 -n 1 -w 3000 > Nul & sc delete DefragmentService & Del "<br>δ taskkill /im Mount.exe & Del "C:\DC22\Mount.exe" & Del "C:\DC22\netpass.txt" & Del "C:\DC22\netuse.txt" & Del "C:\DC22\netpass.exe" & net user /de
```
#### **CONCLUSION**

It's a pretty complex piece of ransomware that requires escalated privileges, which could be obtained in multiple ways. Recently we have seen OS level exploits in action. Make sure your systems are patched. Use of a good end-point solution is necessary. Last but not least hire good security folks.